## **Agorà Sindacato Nazionale Autonomo Scuola**

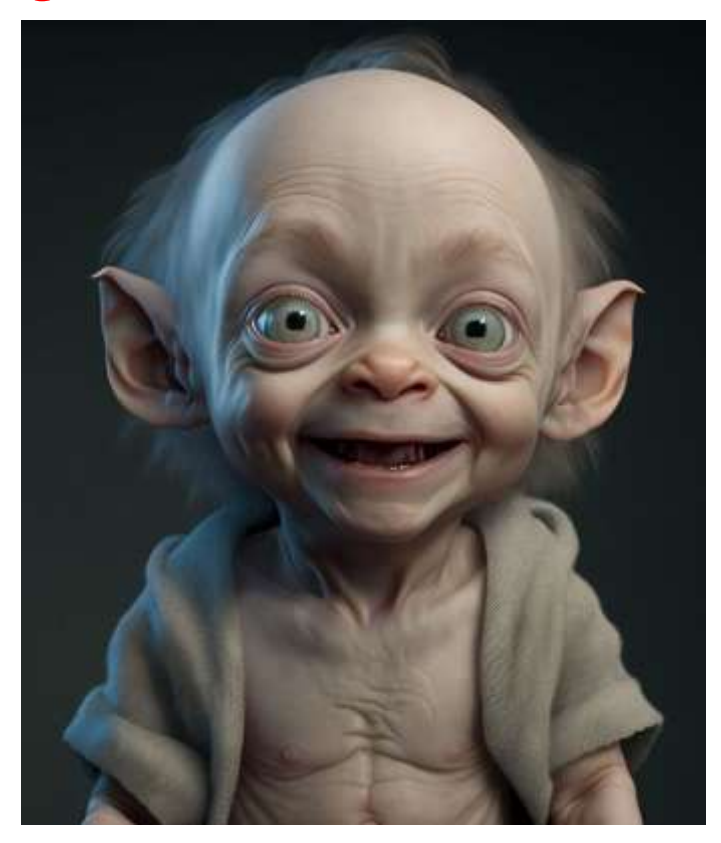

**notiziario web a cura dell'Agorà - anno 2023 luglio DUE A cura Prof. Manola Branchinelli**

**Si prega di non rispondere a questa mail/SMS in quanto oggetto di invio a tutti gli iscritti in modalità contestuale e attraverso funzione hosting dedicata al ns. giornale.**

**Il documento è strutturato sotto forma di ipertesto e pertanto è possibile la consultazione dei siti correlati, semplicemente cliccando sui link presenti)**

(.per altre news vai a **[www.agorascuola.org](http://www.agorascuola.org/)**–

per l'archivio normativo vai a **[www.agorascuola.it](http://www.agorascuola.it/)**

# CALL VELOCE DAL 27 AL 31 LUGLIO ORE 12 (APRI LINK)

 **Per aspiranti inclusi in GAE o graduatoria di merito concorsi** "**on line**"**su POLIS** 

Al termine delle operazioni di immissioni in ruolo ordinarie da GaE e Concorsi nella regione/provincia di inclusione in graduatoria, si svolge la Call veloce **finalizzata all'assunzione a tempo indeterminato di personale docente ed educativo, in territori diversi da quelli di pertinenza delle relative graduatorie.**

- **call veloce ordinaria da GaE e Concorsi tra giovedì 27 luglio 2023 ore 9.00 e lunedì 31 luglio 2023 ore 12.00**
- $\bullet$  **call veloce straordinaria** dopo lo scorrimento di GPS **sostegno** prima fascia ed elenco aggiuntivo per aspiranti inseriti a pieno titolo **tra mercoledì 9 agosto 2023 ore 9.00 e venerdì 11 agosto 2023**

..all<sup>9</sup>interno...

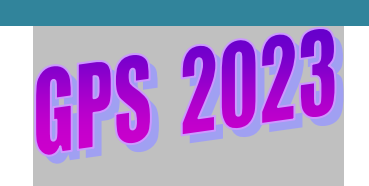

 $\bullet$  $\bullet$  .

 $\bullet$ 

 **Per tutti gli approfondimenti si consiglia di consultare il numero precedente di Agorà [Polvere di scuola luglio 2023](http://www.agorascuola.org/doc/Polvere_di_scuola_luglio_2023_compressed.pdf)**

#### **Procedura ordinaria**

#### **( da giovedì 27 luglio 2023 ore 9.00 a lunedì 31 luglio 2023 ore 12.00)**

- la procedura riguarda i soggetti inseriti in GAE e GM, che partecipano **in una regione diversa** da quella di inclusione nelle predette graduatorie;
- i docenti GAE possono partecipare alla procedura anche in **province diverse della stessa regione** in cui è ubicata la provincia di inclusione nelle predette graduatorie ad esaurimento ;
- i docenti suddetti possono presentare domanda, per ciascuna graduatoria di provenienza, **per una o più province di una sola regione**;
- non possono presentare domanda i docenti già di ruolo o che già destinatari di proposta di assunzione a tempo indeterminato - abbiano rifiutato
- punteggio, precedenze e preferenze, sono quelli già posseduti dagli stessi nelle graduatorie di provenienza
- le assunzioni sono effettuate nella misura del 50% da GaE e del 50% dalle GM (in caso di posti dispari, questo viene attribuito alle GM*).*
- in caso di accettazione o rinuncia sul posto individuato, l'aspirante decade dalle altre procedure di chiamata.
- al termine della procedura, gli elenchi cessano di avere efficacia.

#### **Procedura straordinaria**

#### **(da mercoledì 9 agosto 2023 ore 9.00 a venerdì 11 agosto 2023 ore 9)**

Possono partecipare alla procedura gli aspiranti **inclusi pieno titolo** nelle **GPS sostegno** prima fascia e relativi elenchi aggiuntivi.

E' possibile partecipare alla Call Veloce di un'**altra provincia nella stessa regione** se non si viene nominati dalla GPS sostegno nella propria provincia

Non possono partecipare alla Call Veloce "straordinaria" gli aspiranti che **non** hanno partecipato alla procedura di assunzione nella provincia di inclusione o **hanno rinunciato** all'incarico ottenuto.

Nella domanda è possibile scegliere la provincia di partecipazione alla procedura. È possibile scegliere **anche più province** che devono appartenere alla **stessa regione** della provincia di inserimento nella GPS.

N.B.: i docenti assunti tramite Call veloce sono soggetti al vincolo di permanenza triennale nella scuola di assunzione

**Basilicata** – [posti disponibili](http://www.basilicata.istruzione.it/avvioAS/20232024.shtml) –

**Abruzzo** – [decreto](https://lnx.csalaquila.it/wp/wp-content/uploads/2023/07/m_pi.AOOUSPAQ.REGISTRO-UFFICIALEU.0007024.26-07-2023.pdf) –

**Calabria –** [Vai alle tabelle](https://www.istruzione.calabria.it/aoodrcal17159-20230726/) –

**Emilia Romagna** – [Vai al file](https://www.istruzioneer.gov.it/2023/07/26/call-veloce-contingente-emilia-romagna/) –

**Friuli Venezia Giulia** – [Vai al file](https://www.usrfvg.gov.it/it/home/menu/notizie/article/Avviso-CALL-VELOCE-di-cui-al-D.M.-25-2020-a.s.-2023-24-Posti-disponibili/) –

**Lombardia** – [Vai al file](https://usr.istruzionelombardia.gov.it/pubblicita-legale/albo-atti-correnti/?action=visatto&id=7289) –

**Marche** – [Vai al file](https://www.miur.gov.it/web/miur-usr-marche/-/-call-veloce-in-linea-l-elenco-dei-posti-vacanti-a-livello-provinciale-per-la-procedura-di-assunzione-in-ruolo-per-chiamata) –

- **Molise** [Il file](https://www.uspcampobasso.it/index.php?option=com_content&view=article&id=2458:avviso-posti-disponibili-per-procedura-call-veloce-a-s-2023-2024&catid=2&Itemid=105) **Piemonte** [Vai al file](http://www.istruzionepiemonte.it/immissioni-in-ruolo-personale-docente-a-s-2023-2024-call-veloce-disponibilita-posti/) –
- **Puglia** [Scarica il file](http://www.pugliausr.gov.it/index.php/docenti/reclutamento/102-immissioni-in-ruolo-2023/24082-27520-2023) ––[Brindisi](https://www.istruzionebrindisi.it/pubblicazione-disponibilita-procedura-a-chiamata-diretta-call-veloce-a-s-2023-2024/) [Lecce](https://www.ustlecce.it/) –[Taranto](https://www.usptaranto.it/2023/07/26/reclutamento-del-personale-docente-procedura-per-chiamata-di-cui-allarticolo-1-commi-da-17-a-17-septies-del-decreto-legge-29-ottobre-2019-n-126-procedura/) –
- **Sardegna** [posti disponibili](https://www.albopretoriousrsardegna.eu/immissioneruolo/assunzioni-2023-24/) –
- **Sicilia** [Vai al file](https://www.usr.sicilia.it/index.php/tutte-le-news/8527-decreto-ripartizione-contingente-nomine-in-ruolo-call-veloce-a-s-2023-2024) –
- **Toscana** [decreto e file](http://www.usp.pt.it/immissioni-in-ruolo-personale-docente-a-s-2023-2024-contingente-call-veloce/) –
- **Veneto –** [Scarica il file](https://istruzioneveneto.gov.it/20230726_25731/) –

# **[Immissioni in ruolo ATA 2023: circa 10mila posti](https://www.orizzontescuola.it/immissioni-in-ruolo-ata-2023-9-975-posti-autorizzati-vacanti-piu-di-17mila-ecco-i-posti-per-regione-e-profilo/)  [autorizzati. TABELLE per regione e profilo.](https://www.orizzontescuola.it/immissioni-in-ruolo-ata-2023-9-975-posti-autorizzati-vacanti-piu-di-17mila-ecco-i-posti-per-regione-e-profilo/)  [Domande potrebbero partire dai primi di agosto](https://www.orizzontescuola.it/immissioni-in-ruolo-ata-2023-9-975-posti-autorizzati-vacanti-piu-di-17mila-ecco-i-posti-per-regione-e-profilo/)**

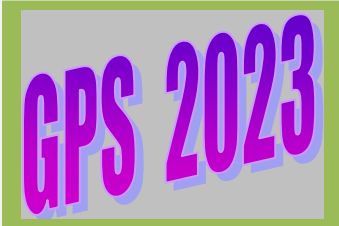

**.. alcuni aspetti …………**

**nota MIM [n.. 41914 del 12 luglio 2023](https://www.miur.gov.it/documents/20182/7414469/m_pi.AOODGPER.REGISTRO+UFFICIALE%28U%29.0041908.12-07-2023.pdf/add059f5-8477-5c7e-2f12-1c6b1742d6f5?version=1.0&t=1689170741064)**

**MIM (ex MIUR) – [informatizzazione nomine di](https://www.istruzione.it/supplenzedocenti23-24/allegati/Guida_informatizzazione%20nomine%20supplenze_compilazione%20dell%E2%80%99istanza.pdf)  supplenza - [Guida pratica per compilazione domande](https://www.istruzione.it/supplenzedocenti23-24/allegati/Guida_informatizzazione%20nomine%20supplenze_compilazione%20dell%E2%80%99istanza.pdf)**

Per tutti gli approfondimenti si consiglia di consultare il numero precedente di Agorà

 **[Polvere di scuola luglio 2023](http://www.agorascuola.org/doc/Polvere_di_scuola_luglio_2023_compressed.pdf)**

Gli aspiranti interessati possono presentare domanda per partecipare all'assegnazione delle supplenze a.s. 2023/24 per posti comuni e **(e per il sostegno senza titolo e senza servizio)** tramite Istanze Online,

**sino alle ore 14.00 del 31 luglio 2023**.

**Dalle GPS si può altresì accedere al ruolo** per il sostegno (in caso di possesso del titolo di specializzazione)

…………………estratto da Agorà **[Polvere di scuola luglio 2023](chrome-extension://efaidnbmnnnibpcajpcglclefindmkaj/http:/www.agorascuola.org/doc/Polvere_di_scuola_luglio_2023_compressed.pdf)**

 *Insegnamento, Tipo di preferenza e Comune,* cliccare su *"Cerca"* per visualizzare elenco scuole e contrassegnare per l'inserimento.

Trovata la preferenza di interesse e selezionata, l'aspirante **può modificarne la posizione**, scegliendo una delle previste opzioni obbligatorie (*in coda*, *in testa*, *personalizzato* indicando la posizione desiderata nel campo **Scegli posizione**):

- "*in coda*" alla tabella delle preferenze (dopo le scelte già effettuate);
- "*in testa*" alla tabella delle preferenze (prima delle preferenze già espresse) ;
- *"personalizzato",* per cui le preferenze selezionate vanno aggiunte alla tabella delle preferenze generale in base alla posizione scelta

#### - **Se sceglie** *"personalizzato",* **comparirà sulla dx della "videata preferenze" una finestra in cui inserire il numero di riferimento del posto ove si intende posizionare la nuova preferenza**

E' possibile:

- **eliminare una o più preferenze** (selezionando il riquadro accanto alla preferenza medesima e cliccando su "*Elimina selezionati*")
- **modificare una preferenza già inserita** (selezionando l' icona accanto alla preferenza) ovvero **modificarne l'ordine** (selezionando l'icona sul margine sinistro della tabella delle preferenze già inserite, selezionando e trascinando la preferenza da spostare e rilasciandola nella posizione desiderata):

Si possono contrassegnare x spostamento dell'intera riga le tipologie di sostegno prescelte , identificandone l'ordine di priorità ( es: sostegno psicofisici, sostegno udito, sostegno vista.. anziché come prospettato dal sistema..)

Al termine della compilazione cliccare su **Salva** . In caso contrario i dati inseriti non rimangono in memoria

> - **sezione 5** "**Preferenze ai fini della supplenza**" [gli elementi che compongono una preferenza, in tal caso, sono: *Insegnamento*; *Tipo preferenza* (scuola/comune/distretto); *Tipo contratto* (annuale, fino al termine delle attività didattiche, su spezzone orario); *Tipo cattedra* (esterna stesso comune, esterna altro comune); Tipo posto (solo per la scuola dell'infanzia e primaria); Tipo scuola]. Per aggiungere una preferenza cliccare su "+ Aggiungi preferenza" (al massimo 150 preferenze):

Come si è visto.. analoghe modalità sono previste per l'inserimento delle preferenze finalizzate al ruolo e/o ai fini delle supplenze…

E' necessario peraltro operare dei "distinguo" per la scelta della durata dei contratti e degli spezzoni..

Nella schermata (sopra) si evidenziano le eventuali opzioni di interesse

**(vedi sotto il "tutorial " predisposto a ns. cura per alcune questioni specifiche)**

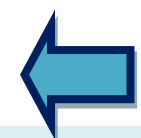

Quanto al **tipo di contratto**, l'aspirante indica in ordine preferenziale, per ciascuna sede espressa, anche il tipo di contratto che intende ottenere, ossia annuale, sino al termine delle attività didattiche, spezzone orario (inserendo una spunta sulla relativa voce)

Si può indicare**: tipo di contratto (annuale, sino al termine delle attività didattiche, spezzone orario); tipo di cattedra ("spezzata" stesso comune, "spezzata" altro comune); tipo di posto (per scuola infanzia e primaria).**

Se viene selezionata una **preferenza sintetica** (comune/distretto), **è possibile inserire una spunta su Ospedaliera, Carceraria, Serale, Adulti** (se manca la spunta su tali tipi di scuole , l'aspirante non concorrerà per le medesime)

Qualora si selezioni lo **spezzone orario**, non è più necessario indicare il numero minimo e massimo di ore a cui tale spezzone si riferisce, secondo l'ordine di gradimento dell'aspirante (numero di ore **per i diversi gradi distruzione**: Infanzia 7 /24, primaria 7/23, secondaria I e II grado 7/17)

Quanto all'**ordine in cui inserire le preferenze di sede, con le relative tipologie di contratto**, il sistema permette di scegliere fra :

- le disponibilità (orario intero 30 giugno o 31 agosto, spezzone orario/spezzone sostegno nella specifica scuola (ad esempio perché comoda)
- privilegiare la "**consistenza"** del contratto.. elencando dapprima i posti sino al 31 agosto (annuali) nelle varie scuole in ordine di preferenza.. poi quelli al 30 giugno (termine attività didattiche), poi gli spezzoni orari.. o viceversa..

Esempio: inserisco come prima preferenza la scuola A, indicando in ordine preferenziale "contratto annuale", "sino al termine delle attività didattiche", "spezzone orario";

- inserisco come seconda preferenza la scuola B, indicando in ordine preferenziale "contratto annuale", "sino al termine delle attività didattiche", "spezzone orario";
- se nella scuola A c'è un posto al 31/08 o 30/06 o **semplicemente** uno spezzone, il sistema lo assegna al primo aspirante, anche se nella scuola B c'è un posto al 31/08.

Pertanto, potrebbe essere opportuno ripetere la **medesima sede più volte**, indicandola prima con contratto annuale, poi al 30/06 e infine lo spezzone.

Esempio:

- inserisco come prima preferenza la scuola A, indicando "contratto annuale"
- inserisco come seconda preferenza la scuola B, indicando "contratto annuale"

inserisco come terza preferenza la scuola A, indicando "sino al termine delle attività didattiche"

- inserisco come quarta preferenza la scuola B, indicando "sino al termine delle attività didattiche"
- inserisco come quinta preferenza la scuola A, indicando "spezzone orario"
- inserisco come sesta preferenza la scuola B, indicando "spezzone orario"

……………..

E' opportuno che durante la compilazione – per evitare ulteriori tempi di percorrenza , gli interessati segnino su un foglio le scuole inserite ed il loro numero progressivo nella domanda, in quanto nella sezione preferenze compaiono i soli codici meccanografici e pertanto risulterebbe laborioso ogni tipo di controllo durante o al termine della scelta delle sedi.

**A proposito di controllo..** qualora si abbia necessità di un controllo da parte dell'Agorà, l'interessato dovrà predisporre le preferenze nella tabella, stampare la/le pagina/pagine e riportare accanto al codice meccanografico la denominazione della scuola .. Diversamente, non si potrà procedere ..

**Le preferenze esprimibili sono quelle relative a sedi scolastiche ove esista la Struttura amministrativa (es: è esprimibile l'I.C. di Acquasparta e non la scuola di Sangemini.., l' I.C. Montecastrilli e non la scuola di Avigliano, Castel dell'Aquila, l' I.C. Brin e non la scuola di Stroncone..l' I.C. Arrone e non la scuola di Ferentillo..)**

**Indicazione della preferenza "comune di …"**

**Tale preferenza ha senso nel caso in cui si vogliano indicare alcune scuole e poi – per brevità inserire una dizione sintetica che comprenda tutte le altre..( es.: comune di Terni, comune Orvieto..)**

**Nel caso di comuni con una sola scuola esprimibile ha senso indicare la scuola (es.: Acquasparta, Amelia, Attigliano , Arrone, Montecastrilli, Allerona..)**

**Non ha alcun senso e fa sprecare "preferenze" indicare (per la provincia di Terni – ad es.) i comuni di :**

**Alviano, Avigliano, Baschi, Calvi, Castelgiorgio, Castelviscardo, Ferentillo, Ficulle, Giove, Guardea, Lugnano, Montecchio, Montefranco, Monteleone, Montegabbione, Otricoli, Parrano, Penna, Polino, Porano, Sangemini, San Venanzo, Stroncone.. in quanto le scuole eventualmente ivi presenti dipendono da altra Sede amministrativa.**

**La dizione "Comune" ( es.: Comune di Terni) se inserita nelle preferenze dopo l'espressione delle scuole, può servire a ricomprendere anche le sedi non oggetto di scelta puntuale ma comunque presenti nel comune citato.**

**Se sono state espresse tutte le sedi e le tipologie di scuole (ospedaliera ,carceraria, serale, adulti.. con codice proprio) di quel determinato Comune, la dizione Comune non produrrà alcun tipo di effetto** 

**Se la dizione Comune è posizionata prima delle preferenze per scuola,, annulla tutte le preferenze per scuola ed il loro ordine in quanto si potrà ottenere una sede nel Comune , ma l'ordine di priorità sarà dato dal "bollettino ufficiale" e non dalla scelta dell'interessato.**

## ASSOLUTAMENTE INDISPENSABILI

 **(per le funzioni "on line")**

- **a) USERNAME** dello **SPID (di solito la e- mail personale)**
- **b) password** dello **SPID**

**(N.B.: in mancanza di tali dati non sarà possibile inoltrare domande per le GPS e la call veloce**

**[..da USR Umbria](https://istruzione.umbria.it/usr-umbria/nomine-in-ruolo-decreto-di-assegnazione-sede-da-gm-esito-fase-ii/) notizie….**

- **[D.D. Esito fase 2 GM\(R\).0000335.24-07-2023](https://istruzione.umbria.it/wp-content/uploads/2023/07/D.D.-Esito-fase-2-GMR.0000335.24-07-2023.pdf)**
- **[Assegnazione sede turno 1](https://istruzione.umbria.it/wp-content/uploads/2023/07/Assegnazione-sede-turno-1-GM-I-e-II-grado.xlsx) – GM I e II grado**
- **[Assegnazione sede turno 2](https://istruzione.umbria.it/wp-content/uploads/2023/07/Assegnazione-sede-turno-2-Infanzia-Primaria.xlsx) – Infanzia-Primaria**
- **[Assegnazione sede turno 7](https://istruzione.umbria.it/wp-content/uploads/2023/07/Assegnazione-sede-turno-7-BB02-pubblicazione.xlsx) – BB02 – pubblicazione**
- **[Decreto GAE Fase 1 n. 4292 del 22-07-2023](https://istruzione.umbria.it/wp-content/uploads/2023/07/Decreto-GAE-Fase-1-n.-4292-del-22-07-2023.pdf)**
- **[Assegnazione provincia turno 5](https://istruzione.umbria.it/wp-content/uploads/2023/07/Assegnazione-provincia-turno-5-GAE-I-e-II-grado-TR-.xlsx) – GAE I e II grado TR**

#### **HelvetiaAssicurazioni**

*Agenzia di Terni–* **Via Bruno Capponi, 15 – 0744 404283**

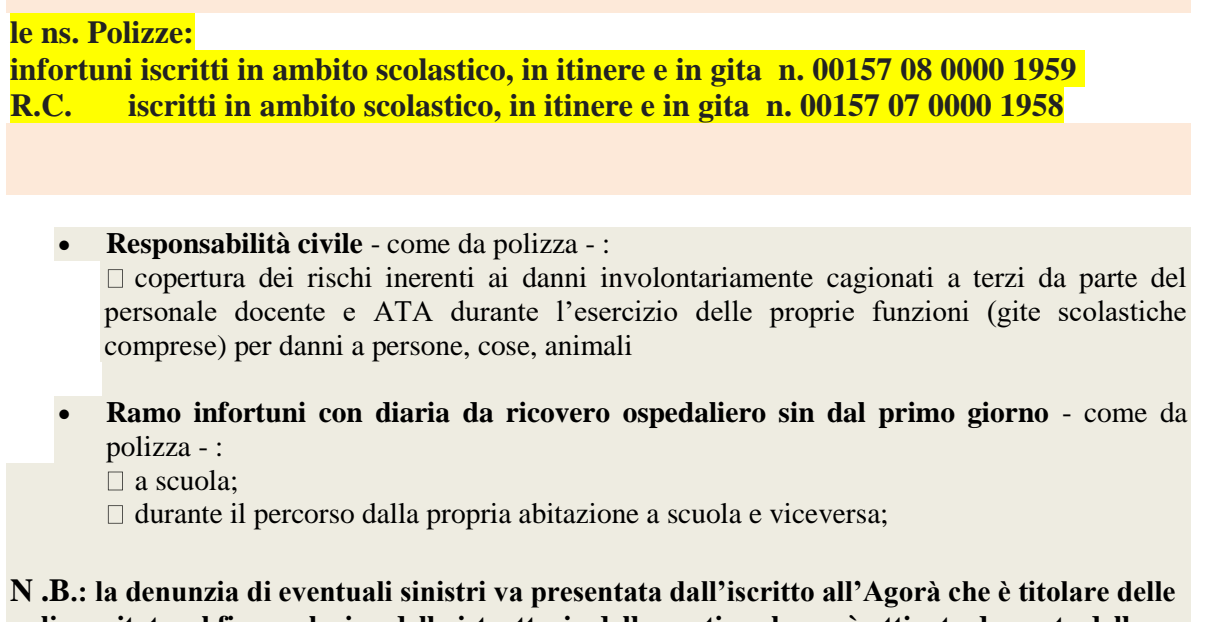

**polizze citate, al fine esclusivo della istruttoria della pratica che sarà attivata da parte della Assicurazione Helvetia , a seguito di verifica della effettiva iscrizione al sindacato dell'interessato e del conseguente diritto alla difesa/indennizzo e comunque con ogni più ampia garanzia del rispetto della privacy.**

 **\*\*\*\*\*\*\*\*\*\*\*\*\*\*\*\*\*\*\*\*\*\*\*\*\*\*\*\***

.. le comvemziomi....

## **Sconto 30 %**

**sulla Polizza auto Helvetia**

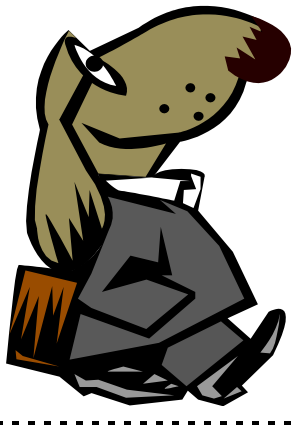

*3* **Assicurazioni** *Agenzia di Terni* 

*0* Via Bruno Capponi, 15 0744 404283

# *%* **Adempimenti fiscali? certezze normative ?..in**

#### **convenzione…**

**Medea** Centro Assistenza Fiscale - Terni,

NUOVA SEDE Via Alberto Mario 36 (a circa 80/100 metri da Agorà - di fronte al mercatino dell'usato Kecè ) tel. 0744 282589

- Modello 730 IMU
- Modello Unico (persone fisiche)
- Dichiarazioni IMU Successioni
- Locazioni Modello RED
- Certificazioni ISE e ISEE
- Certificazioni ISEU per universitari
- Attività di Patronato: Disoccupazioni
- Invalidità civili
- Autorizzazioni ANF Ricostituzioni
- Pensioni di reversibilità
- Trasmissione telematica pratiche pensionistiche lavoratori statali

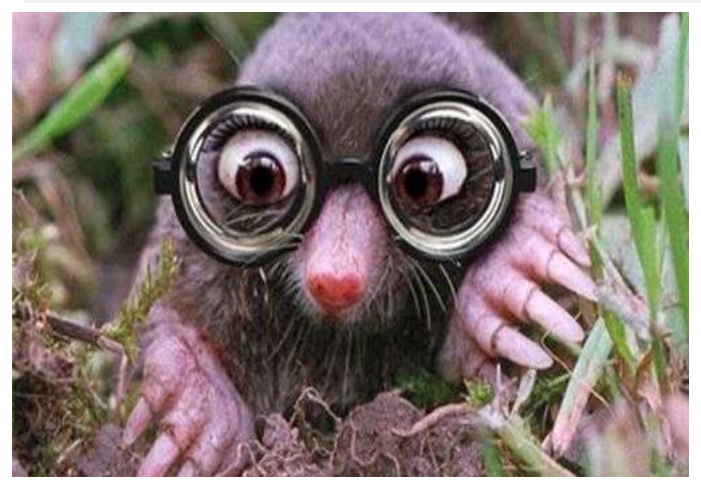

#### o **Occhiali da vista? Occhiali da sole?**

- Da **ANTONELLI OTTICA:**
- □ **a Terni** Via Filippo Turati, 22/O( 0744 275023)
- **a Narni Scalo** Via della Libertà, 60 ( 0744 733841);
- □ **ad Amelia** Via delle Rimembranze, 22 ( 0744 983644)
- Sconto del **40 %** sul prezzo di listino (escluse dallo sconto vendite già promozionali e lenti a contatto);

- **\*\*\*\*\*\*\*\*\*\*\***

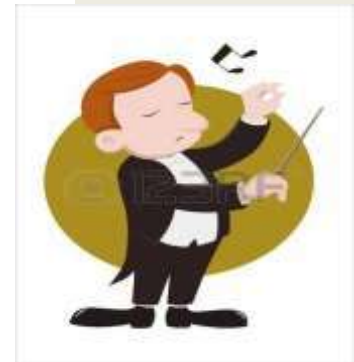

-

-

-

- **Agorà-Direttore Prof. Favilla Alberto**

- **Autorizzazione del Tribunale di Terni n. 5/97 reg. stampa del 22/12/1997**
- **Elaborato e diffuso a cura di Agorà Sindacato Nazionale Autonomo Scuola**

#### - **RELAX ,"PONTI" E FINE SETTIMANA a TAMERICI HOUSE**

- **A Montecastrilli , a tre passi dalla superstrada E45 , se cerchi ospitalità ed accoglienza e una "full immersion" nella natura, lontano dai rumori e dallo stress del centro cittadino.**

## - **Tamerici House**

- **PRENOTA AL N. 392 8142706**
- **[tamericihouse@gmail.com](mailto:tamericihouse@gmail.com)**

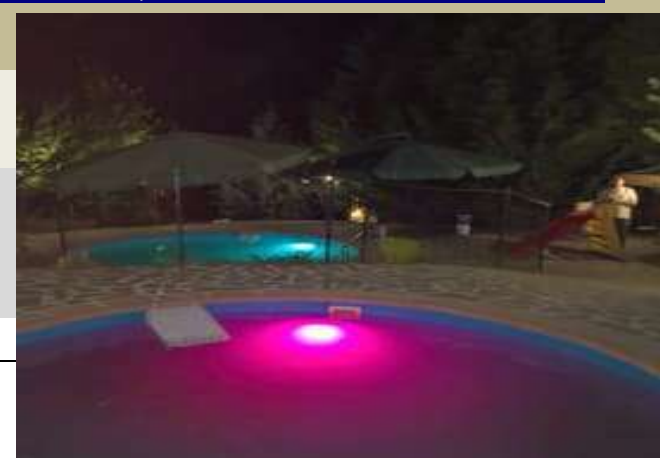

- - **3 suites (2+2) in totale 12 posti letto..**
- **cucina, barbecue, aria condizionata..**
- **sconto 10% iscritti Agorà**

-

·

#### - **organizza con gli amici i tuoi eventi..**

per una comitiva di 10/12 persone o max 5 coppie.. un pernottamento euro 299,00 - Con utilizzo salone/cucina/barbecue/grande camino/impianto audio video e cena autogestita euro 399,00, due notti euro 500,00..+ spese pulizia/sanificazione euro 90,00 - INFO: 392 8142706 o tamericihouse@gmail.com

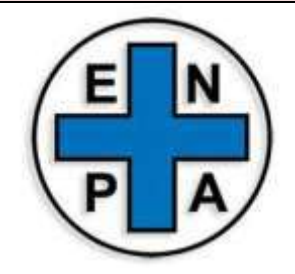

## **[ENPA Terni ODV](https://www.facebook.com/enpaterni?__cft__%5b0%5d=AZWd83uQxTNVA9iiRRJund3XQgvSND3g0h3fgx8zlybIe5k23Ofg2F-kh_MBiCH0BZhA7oG11Fo-RqS4qzd8ZvC5BAw0fN8MWhSshbRSSiZBA6zKOsjlBMb0-6OtvRhl7skbVx54kUaAiAchpaLfjNDuV9Vdk8u6gtwyn6ogRqexg3-VzSPWY8BO7kPxraq61u0&__tn__=-UC%2CP-R)**

## **[ENPA Terni ODV](https://www.facebook.com/enpaterni?__cft__%5b0%5d=AZWd83uQxTNVA9iiRRJund3XQgvSND3g0h3fgx8zlybIe5k23Ofg2F-kh_MBiCH0BZhA7oG11Fo-RqS4qzd8ZvC5BAw0fN8MWhSshbRSSiZBA6zKOsjlBMb0-6OtvRhl7skbVx54kUaAiAchpaLfjNDuV9Vdk8u6gtwyn6ogRqexg3-VzSPWY8BO7kPxraq61u0&__tn__=-UC%2CP-R)**

**….protezione animali e ambiente.. un aiuto per l'ENPA è volontario ..corrisponde ad una scelta di civiltà in favore dei nostri amici "pelosi" ..Un contributo annuale per sostenerne l'esistenza è pari a 25,00 euro annue; gli iscritti Agorà potranno sostenere l'ENPA di Terni con soli 20,00 euro** 

· **Contatti : 348 1487889 terni@enpa.org** .**N.B.: Per fruire delle convenzioni, l'iscritto dovrà esibire all'esercente la tesserina, sotto riportata dopo averla ritagliata e avervi aggiunto il proprio nome e cognome e la firma.**

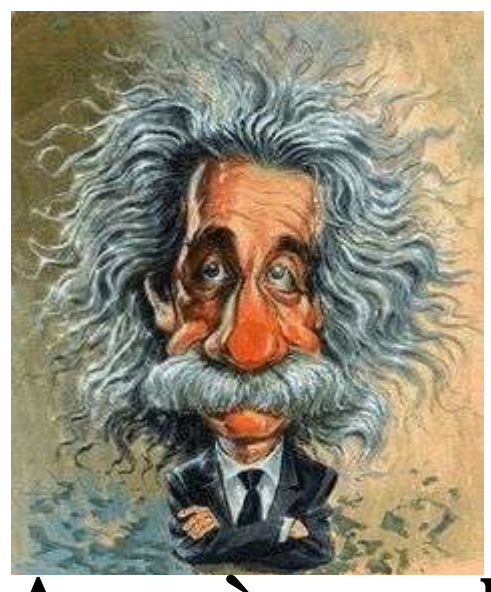

Cognome \_\_\_\_\_\_\_\_\_\_\_\_\_\_\_\_\_\_\_\_\_\_

Nome \_\_\_\_\_\_\_\_\_\_\_\_\_\_\_\_\_\_\_\_\_\_\_

Firma \_\_\_\_\_\_\_\_\_\_\_\_\_\_\_\_\_\_\_\_\_\_\_

**Tesserina valida sino al 31 agosto 2023\_\_compreso**

**Agorà scuola 2022/23**